# **しんきん法人インターネットバンキングの 機能改善を実施について**

2020年8月17日(月)に、法人インターネットバンキングを、より 安全・便利にお使いいただくための機能改善を実施します。

#### **1.重要なお知らせのご案内**

インターネットバンキングを、より安全にご利用いただくため、ログオ ン後に表示されるお知らせ画面で、セキュリティに関する重要情報をご案 内します。

[⇒詳細は2ページへ](#page-1-0)

## **2.資金移動予約操作の改善**

資金移動予約を行う際、受付可能な日付のみ選択いただけるよう、プル ダウンリストの表示を改善します。

[⇒詳細は3ページへ](#page-2-0)

#### **3.資金移動予約取消操作の改善**

資金移動予約の取消を行う際、資金移動日当日の取消は不可であること から、当該取引を選択できないよう取引選択画面の表示を改善します。

[⇒詳細は4ページへ](#page-3-0)

#### **4.電子証明書の更新手順の変更**

ログオン後に表示される「重要なお知らせ」画面で、更新案内されるよ うになります。

[⇒詳細は5ページへ](#page-4-0)

## <span id="page-1-0"></span>**1.重要なお知らせのご案内**

ログオン後に表示されるお知らせ画面で、セキュリティに関する重要情 報をご案内します。

お客様は、本お知らせ画面から、電子証明書の更新手続きや、ワンタイ ムパスワードの登録などのセキュリティ機能の利用開始の手続きが可能で す。

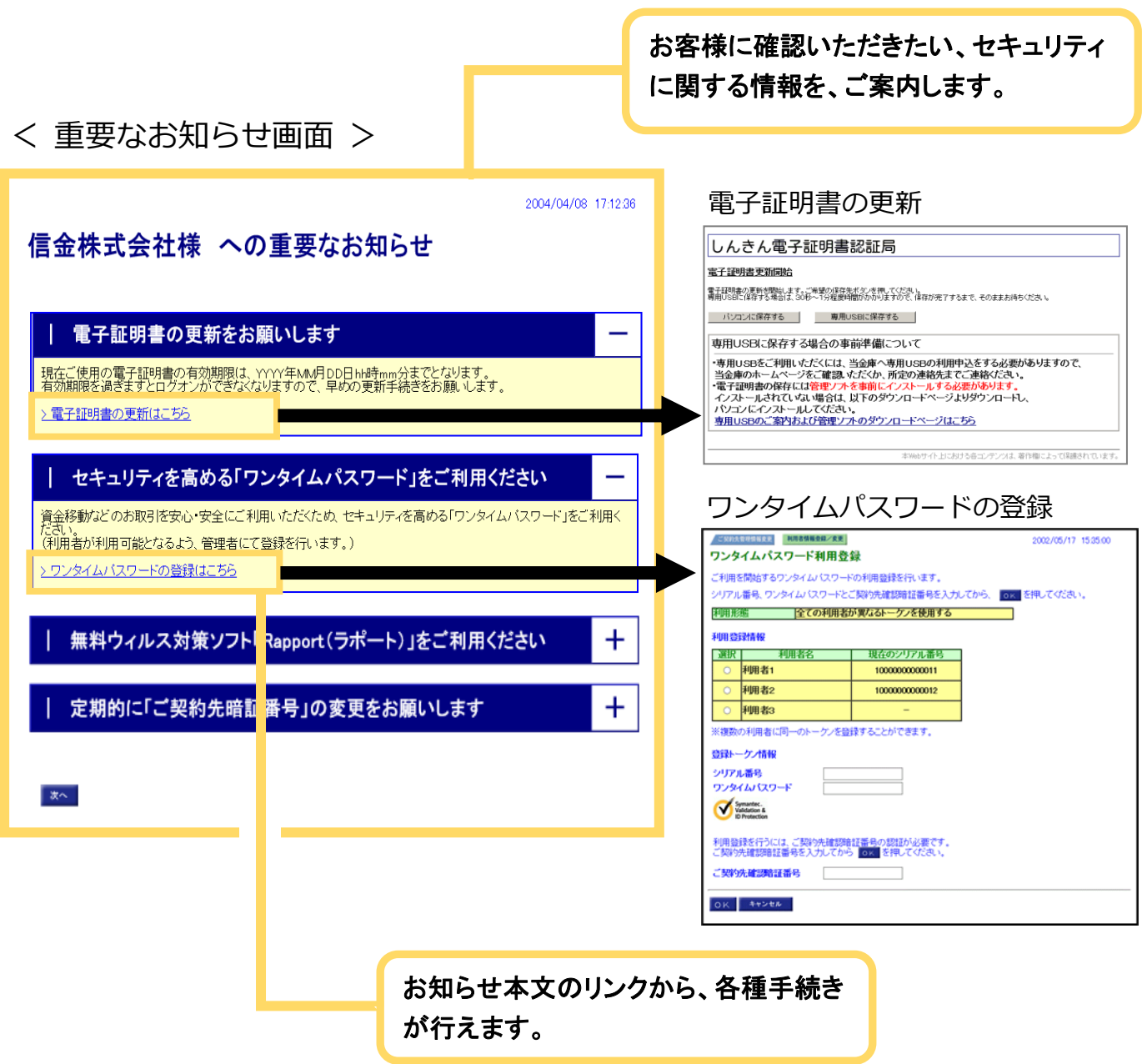

※表示内容はサンプル画面であり、実際とは異なります。

# <span id="page-2-0"></span>**2.資金移動予約操作の改善**

資金移動予約を行う際、受付可能な日付のみ選択いただけるよう、プル ダウンリストの表示を改善します。

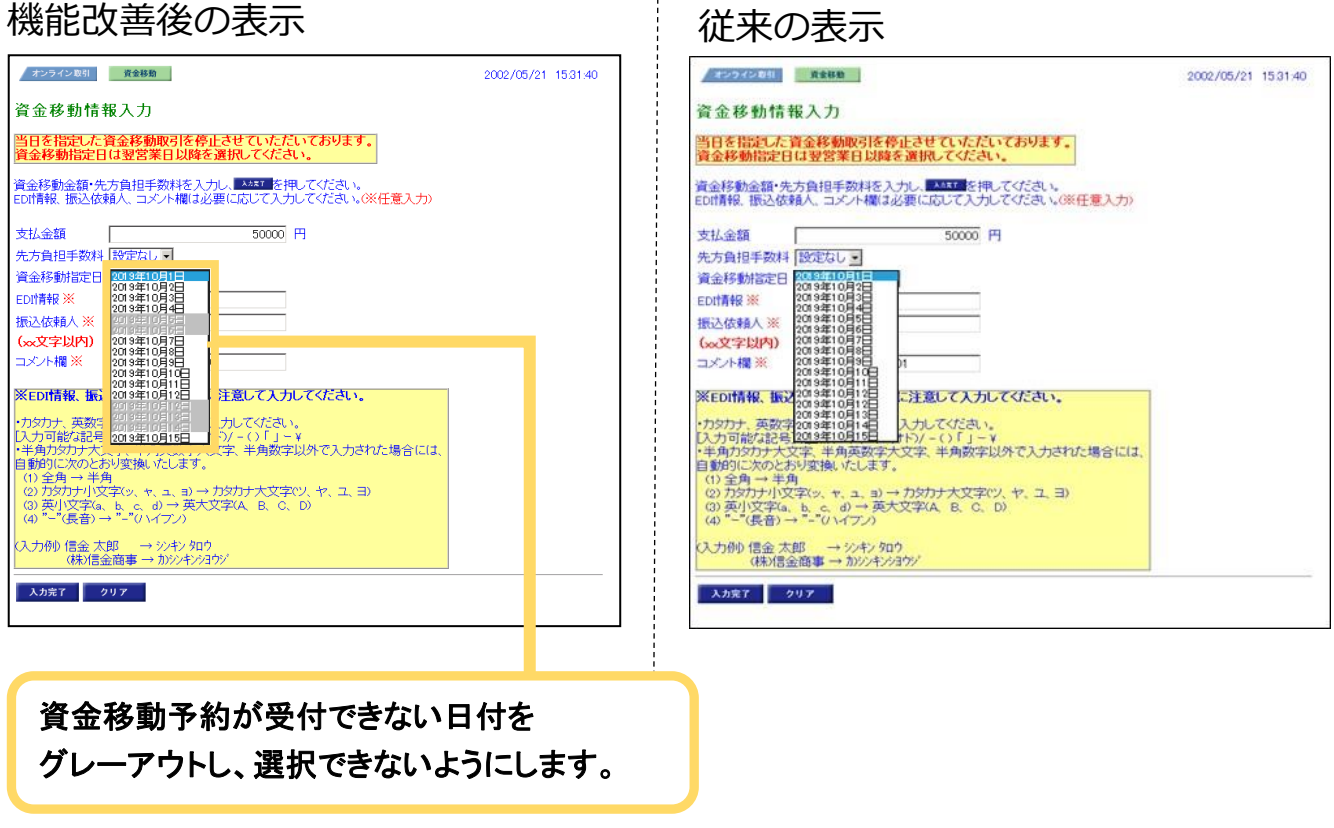

※表示内容はサンプル画面であり、実際とは異なります。

## <span id="page-3-0"></span>**3.資金移動予約取消操作の改善**

資金移動予約の取消を行う際、資金移動日当日の取消は不可であること から、当該取引を選択できないよう、取引選択画面の表示を改善します。

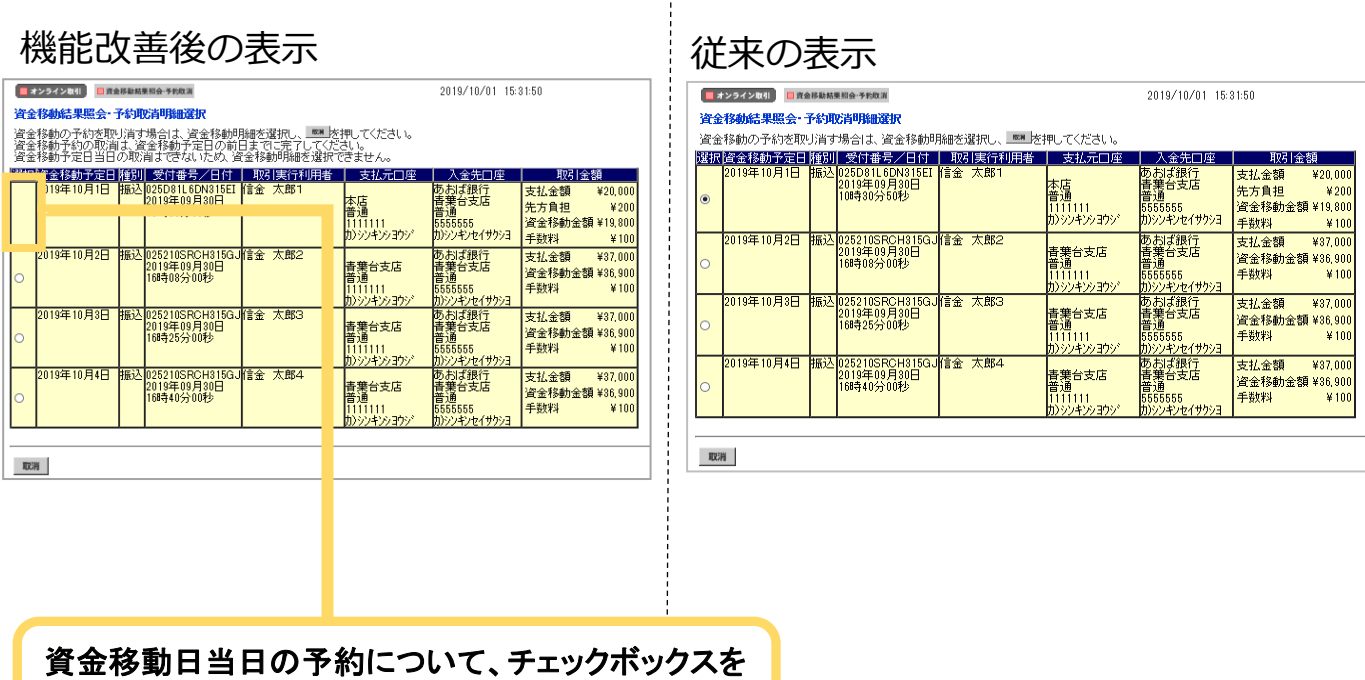

非表示として選択できないようにします。

※表示内容はサンプル画面であり、実際とは異なります。

## <span id="page-4-0"></span>**4.電子証明書の更新手順の変更**

ログオン後に表示される「重要なお知らせ」画面で、更新案内されるよ うになります。

※従来は、ご契約先(利用者)ステータス画面にて案内していました。

# 電子証明書の更新

電子証明書の更新が必要な場合、以下の方法で更新案内が通知されます。 更新案内が通知されたら、電子証明書の有効期限が切れる前までに更新を行ってください。

● Eメールによるお知らせ 電子証明書の有効期限 30 日前、10 日前にEメールによる更新案内が通知されます。

● 重要なお知らせ画面

法人 IB サービスのログオン後に表示される「重要なお知らせ」画面に、電子証明書の有効期 限 30 日前から更新案内が表示されます。

<「重要なお知らせ」画面(管理者、利用者共通)>

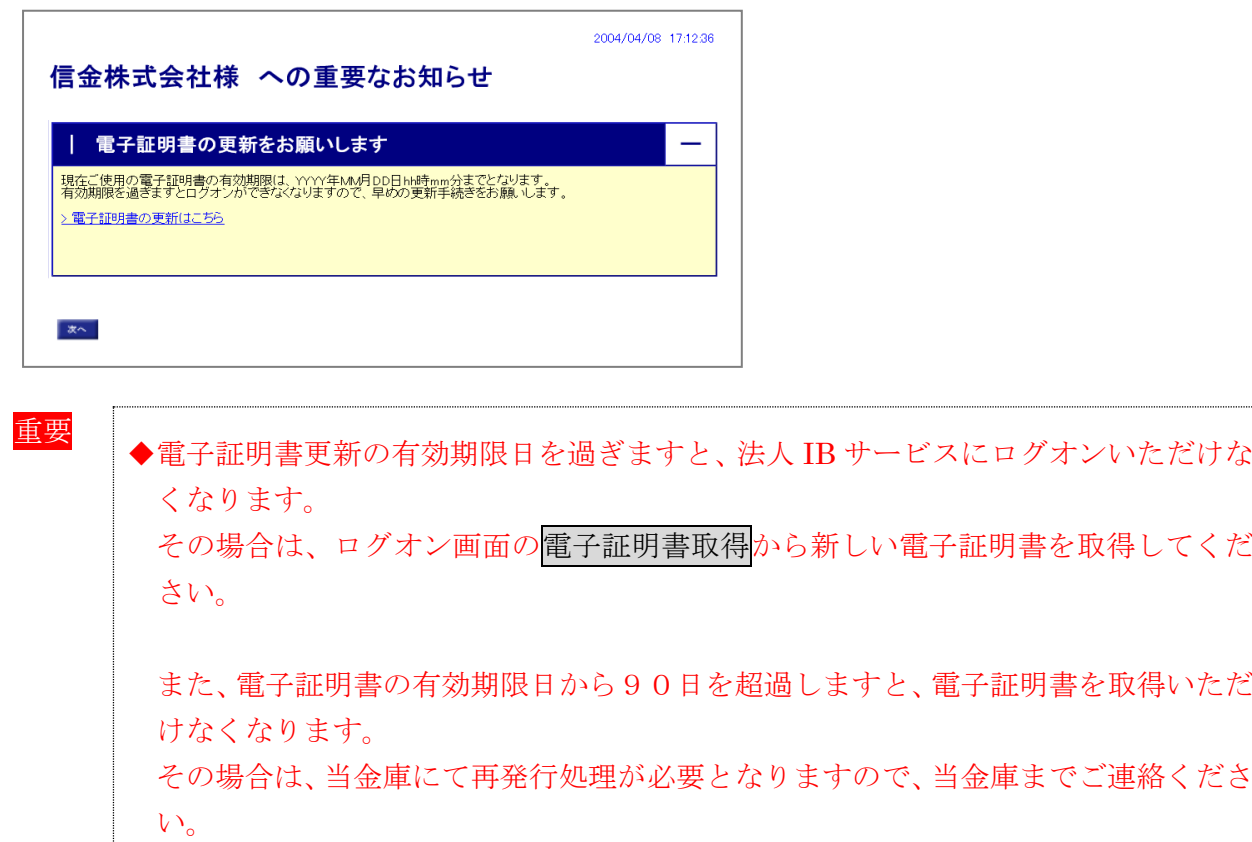

管理者作業を例にとって説明します。(利用者の更新方法も同様です。)

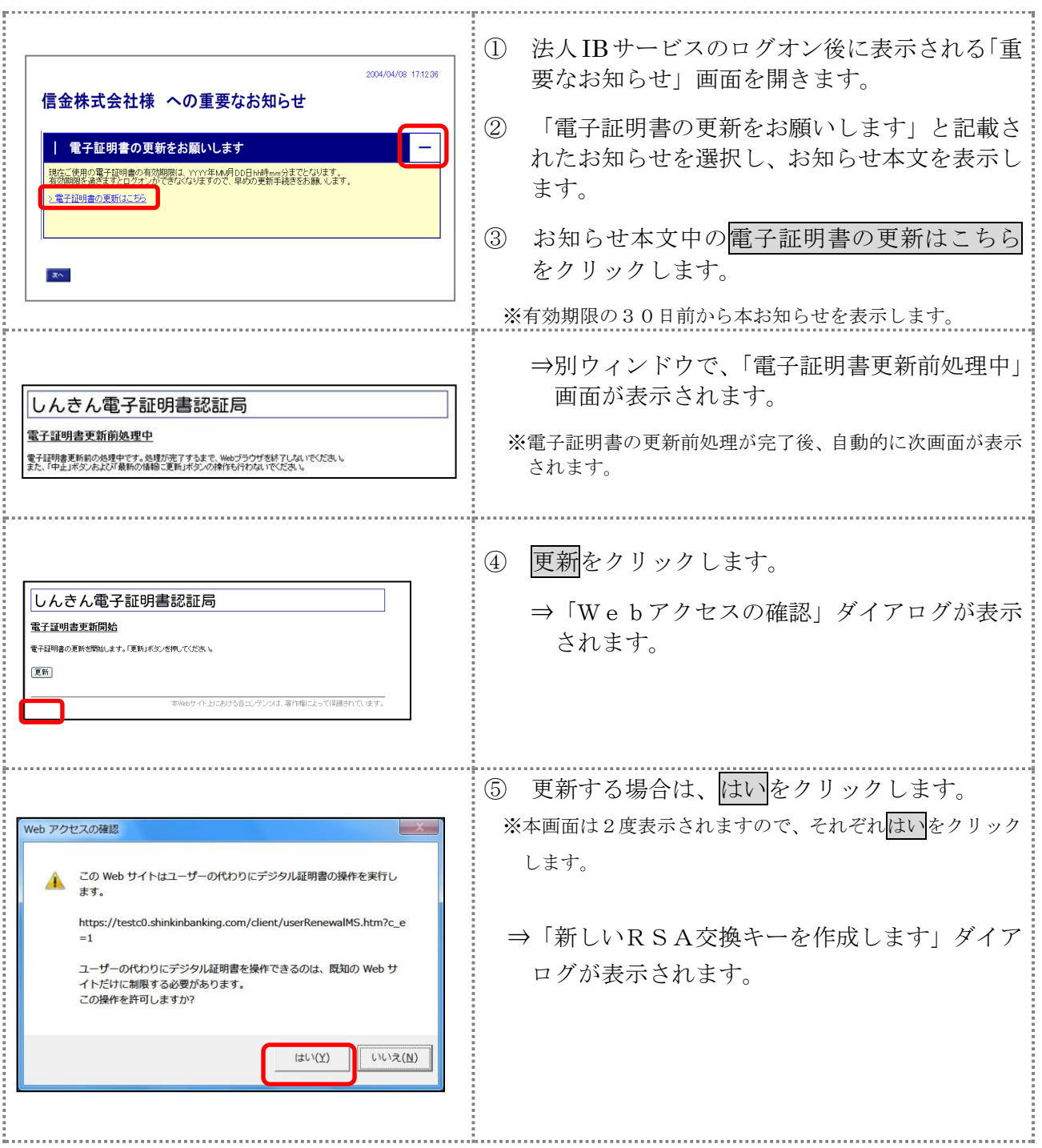

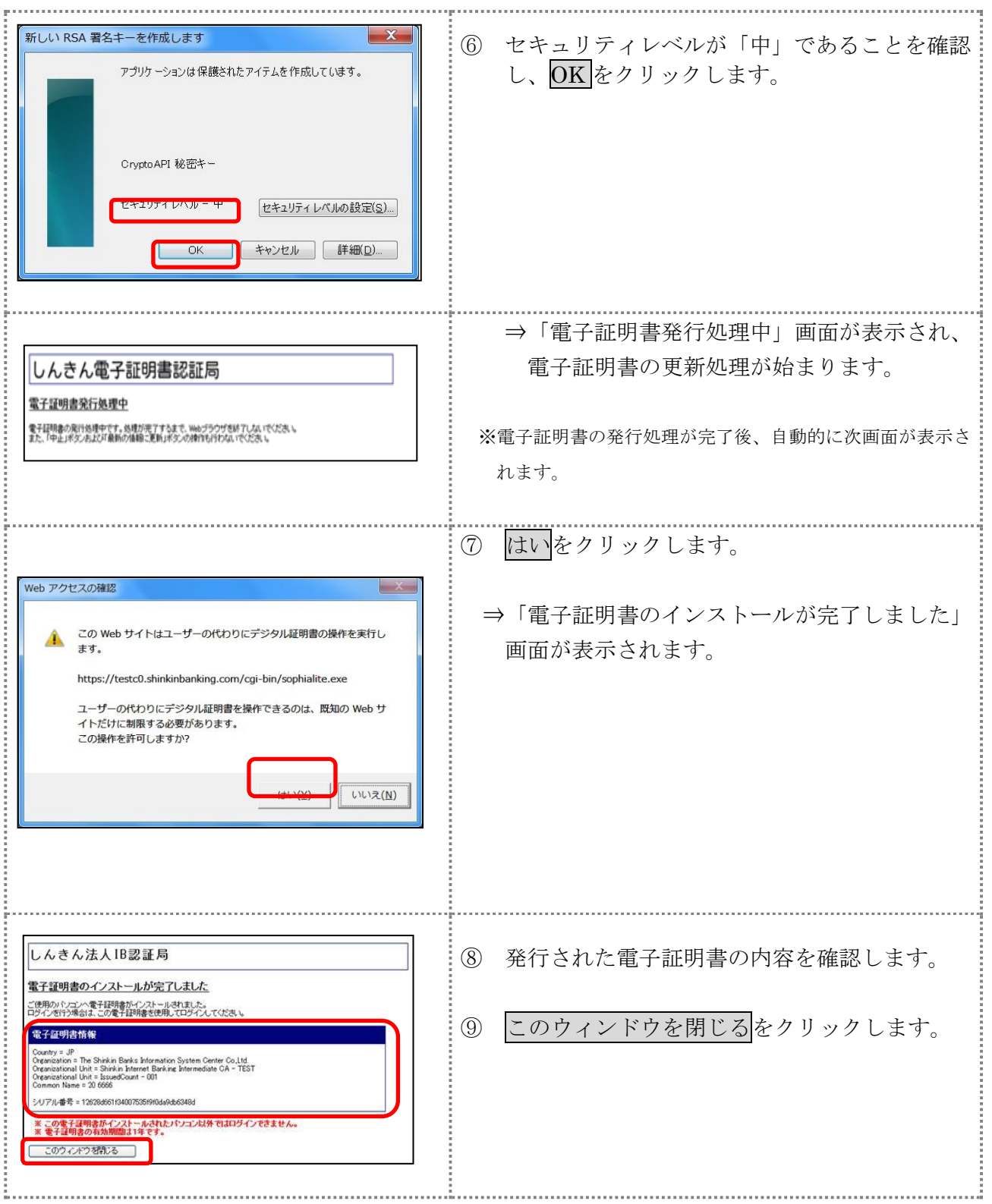

※表示内容はサンプル画面であり、実際とは異なります。

以 上